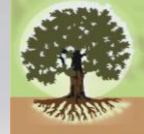

#### **OREGON ASSESSMENT OF KNOWLEDGE AND SKILLS**

English Language Arts, English Language Proficiency, Mathematics, Science, Social Sciences

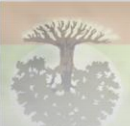

English Language Arts, English Language Proficiency, Mathematics, Science, Social Sciences

**OREGON ASSESSMENT OF KNOWLEDGE AND SKILLS** 

### **Oregon's Assessment Accessibility Supports**

**COSA Summer Institute, August, 2015** Brad Lenhardt & Rachel Aazzerah, Oregon Department of Education

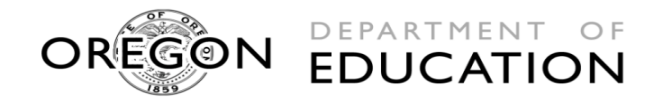

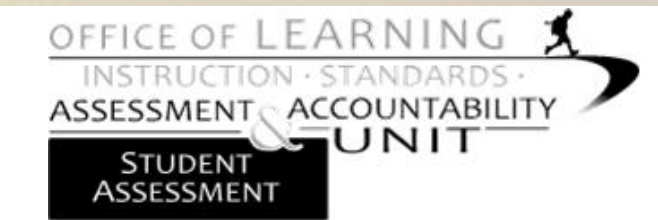

### **PURPOSE**

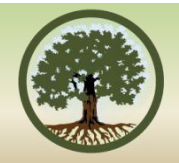

 $\blacksquare$  The focus of this presentation is to provide participants with an overview of the 2015-16 statewide assessment accessibility supports and how to effectively consider these for students who participate in Oregon's statewide assessments.

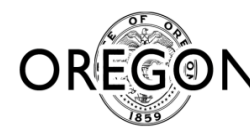

# **LEARNING OUTCOMES**

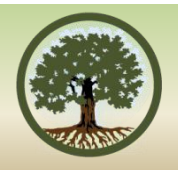

- Participants will become familiar with current and anticipated changes to the assessment accessibility supports.
- **Participants will become familiar with the** 2015-16 Oregon Accessibility Manual including the selection, administration, and evaluation of accessibility supports as well as the approval process for temporary and new accessibility supports.

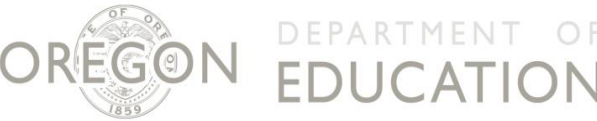

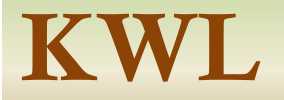

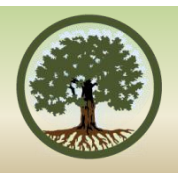

- To what extent are you familiar with the processes and/or resources available to address the linguistic, cognitive, and physical demands of the computerbased statewide summative assessments?
	- To what extent do you feel prepared to engage in a process that will ensure every student who participates in the statewide summative assessments in your district receives the Universal Tools, Designated Supports, and Accommodations that fulfill their needs?

**ICATION** 

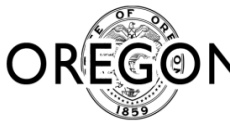

### **2015-16 test windows**

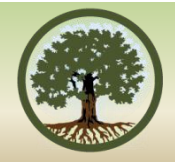

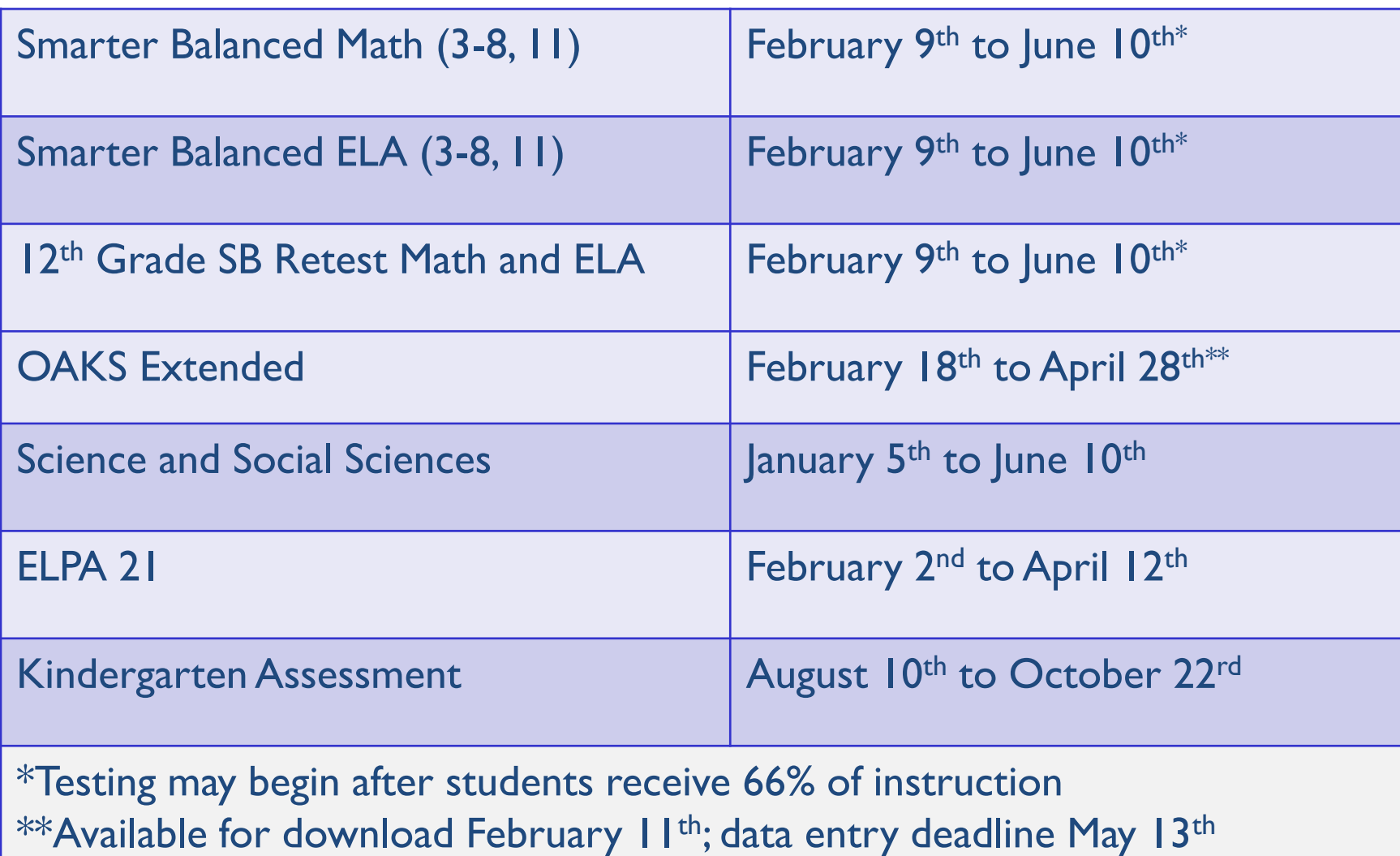

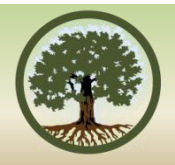

- Smarter's ELA & Math Practice and Training Tests
- **OAKS and ELPA 21 Practice Tests**
- Smarter's ELA & Math Accessibility Supports Training Modules
- Oregon's statewide assessment accessibility supports
- **TIDE (Pre-Set Designated Supports and** Accommodations)

#### **Smarter Balanced ELA & MA PRACTICE TESTS**

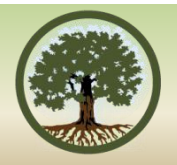

- Allow teachers, students and parents and other interested parties to experience a full grade-level assessment (Approx. 30 items each in ELA and Math, as well as Performance Tasks)
- ODE highly recommends that **every** student take the practice and test before taking the summative assessments.
- The practice test can assist IEP/504 teams to determine which universal tools, designated supports and accommodations are needed for each individual student to be successful on the new assessments.
- New practice tests will be available Oct. 20, 2015 at **oaksportal.org**

## **Calculator and Equation Editor Tutorials**

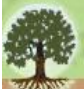

#### OREGON ASSESSMENT OF KNOWLEDGE AND SKILLS

English Language Arts, English Language Proficiency, Mathematics, Science, Social Sciences

#### **Start By User**

#### **Welcome Studentsl**

Use the practice test to help you target specific skills and do your best on OAKS Online.

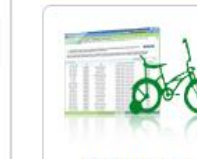

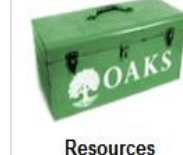

**Practice Tests** 

**Students** 

#### **Announcements**

• Calculator for Grade 5 Science and Social Sciences, and Grade 6 Math (Basic) Calculator for Grades 7 and 8 Math (Scientific) Calculator for Grade 8 and High School Science and Social Sciences (Scientific/Graphing) Calculator for Grade 11 Math and Grade 12 Math Retest (Scientific/Graphing/Regression) **Equation Editor Tutorial** 

Added: December 10, 2014

#### **<http://oaksportal.org/students/>**

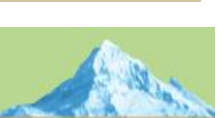

### **Calculators**

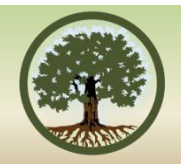

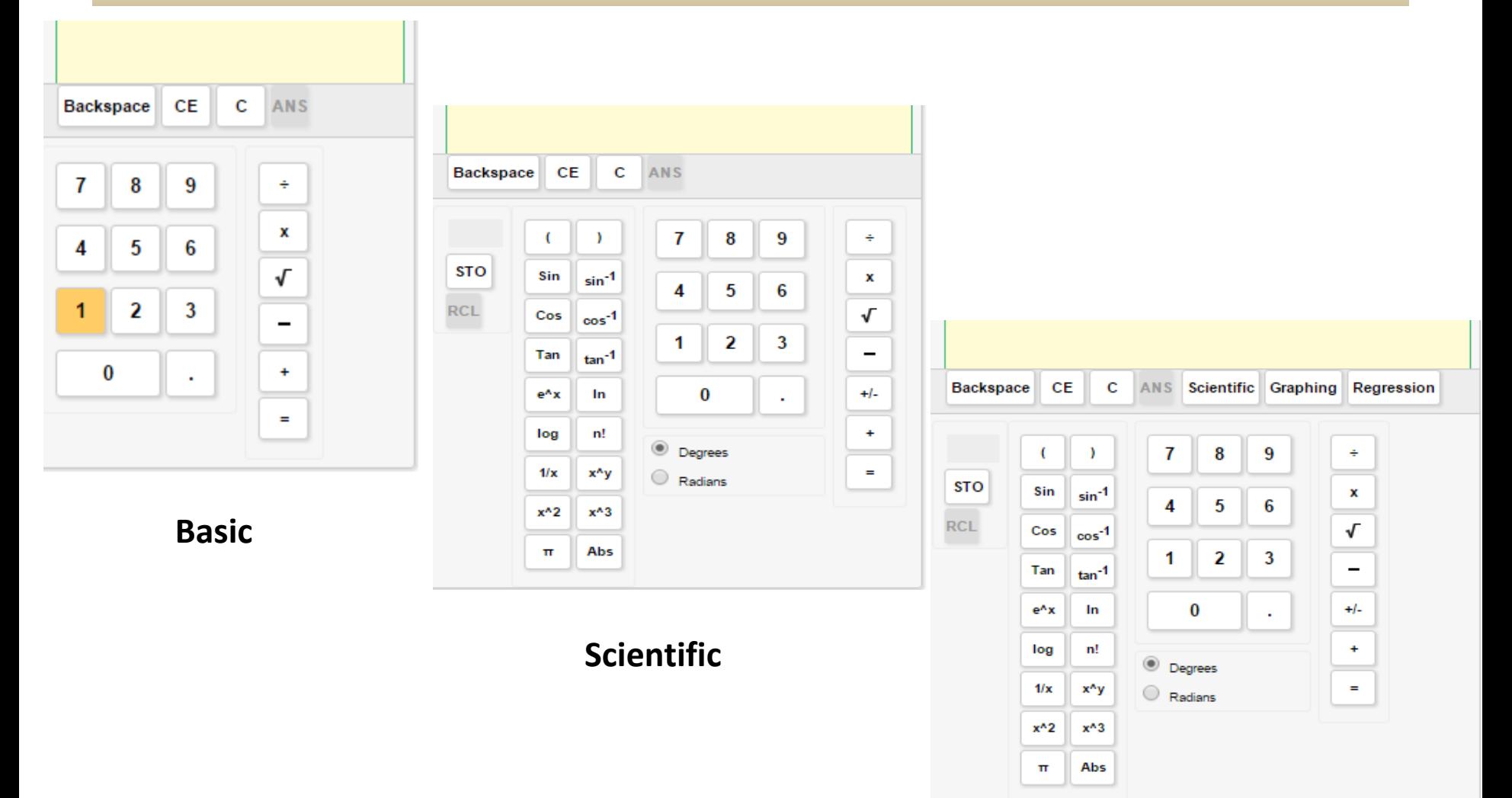

#### **Scientific/Graphing/Regression**

# **Equation Editor Tutorial**

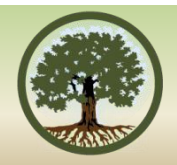

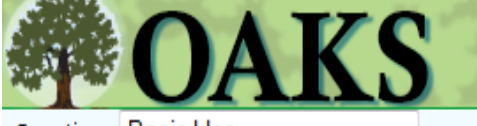

**Question: Basic Use** 

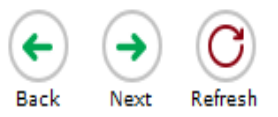

First, we will input a simple equation,  $3 + 5 = 8$ . You can use your keyboard or the on-screen keypad.

- 1. Click on the answer box.
- 2. Press or click on 3.
- 3. Press or click on  $+$ .
- 4. Press or click on 5.
- 5. Press or click on  $=$ .
- 6. Press or click on 8.

Press here to see how you did ah.

 $\left(\blacklozenge\right)$  $\leftarrow$  $\rightarrow$  $\rightarrow$  $\overline{\mathbf{z}}$  $\mathbf{1}$  $\overline{2}$ 3  $\ddot{}$  $\overline{\phantom{a}}$ ÷ .  $5^{\circ}$ 4 6 ⋖ Ξ ×  $\frac{1}{2}$   $\frac{1}{2}$   $\frac{1}{2}$   $\frac{1}{2}$   $\frac{1}{2}$   $\frac{1}{2}$   $\frac{1}{2}$   $\frac{1}{2}$   $\frac{1}{2}$   $\frac{1}{2}$ 9  $7<sup>1</sup>$ 8 0  $\sim$ 

#### **[http://demo.tds.airast.org/EQTutorial/?c=Ore](http://demo.tds.airast.org/EQTutorial/?c=Oregon_PT) [gon\\_PT](http://demo.tds.airast.org/EQTutorial/?c=Oregon_PT)**

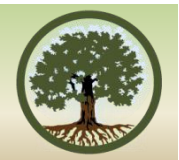

#### **OREGON'S Assessment Accessibility Supports [HTTP://WWW.ODE.STATE.OR.US/SEARCH/PAGE/?ID=487](http://www.ode.state.or.us/SEARCH/PAGE/?ID=487)**

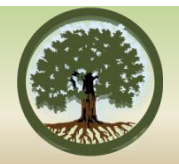

All accessibility supports a student receives on the statewide assessments **should mirror the supports currently being provided** in classroom instruction and assessments.

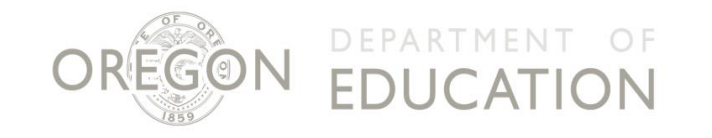

# **OREGON ACCESSIBILITY MANUAL**

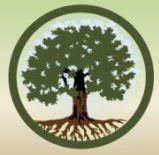

#### TABLE OF CONTENTS\*

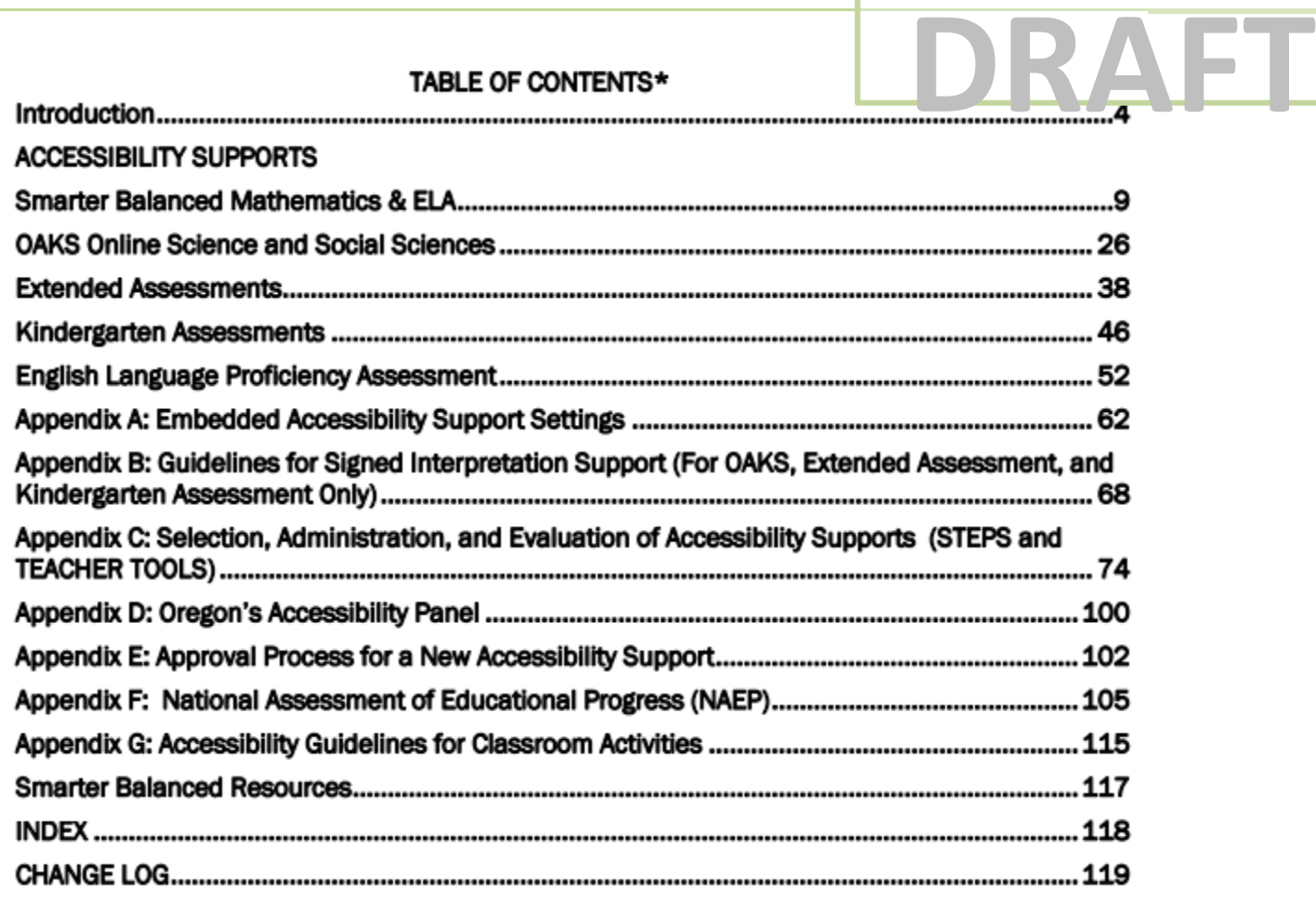

OF

LICATION

### **DOCUMENTING ACCESSIBILI SUPPORTS ON A STUDENT'S IEP**

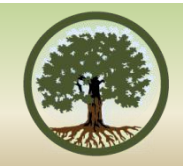

Accessibility Supports can be Addressed in Four Sections of the IEP:

- 1. "Consideration of Special Factors" [Sec. 614 (d)(3)(B)].
- 2. "Present Levels of Academic and Functional Performance  $(PLAAFP)''$  [Sec. 614 (d)(1)(A)(i)(l)].
- 3. "Participation in Assessments" [Sec. 612 (a)(16)].
- 4. "Supplementary Aids and Services" [Sec. 602 (33) and Sec 614 (d) $(1)(A)(i)$ .

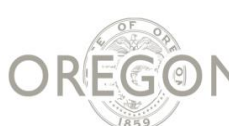

#### **ESSENTIAL SKILLS ACCESSIBILITY SUPPORTS**

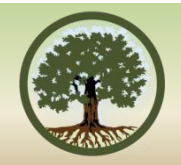

#### Accommodation or Modification Decision Tree (p. 31) <http://www.ode.state.or.us/search/page/?id=2042>

**Image 1. Accommodation or Modification Decision Tree** 

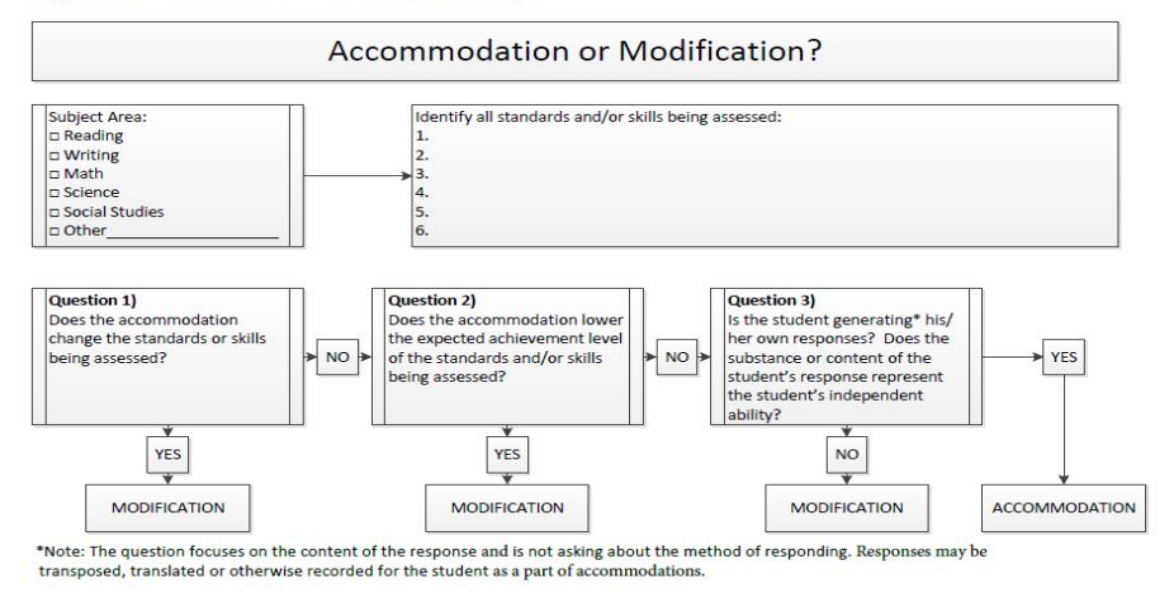

REGON EDUCATION

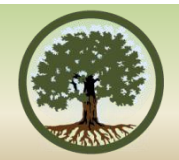

#### **TIDE**

#### Changes for the 2015-16 School Year

# **Student Test Settings**

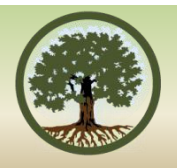

- □ Updating and streamlining TIDE Student Settings screen to align organization and terminology with Oregon Accessibility Manual
	- Student demographics and ethnicity fields removed
	- Settings organized by category: Embedded Designated Supports, Embedded Accommodations, and Test Access
	- Non-embedded Designated Supports and (Optional) Accommodation Code fields **removed**
	- Terminology of supports will align to terminology in Oregon Accessibility Manual
- $\Box$  Updating Student Settings upload template to align terminology with Oregon Accessibility Manual

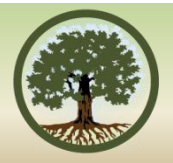

## **Assigning Student Test Settings**

#### **Student Information**

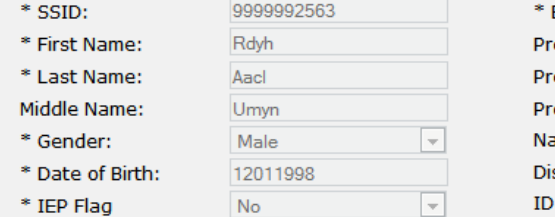

#### **Embedded Designated Supports**

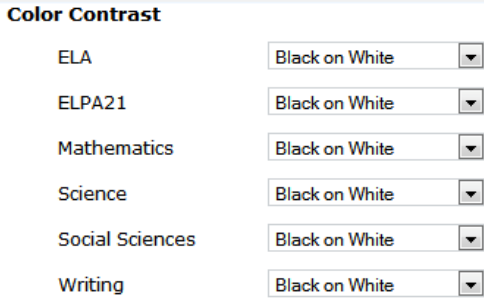

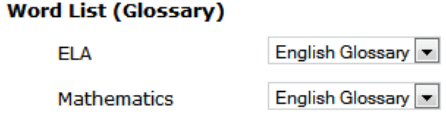

#### **Item Types Exclusion**

**ELA** 

 $\sqrt{N}$  $\overline{\phantom{a}}$  $\sim$  100  $\sim$ 

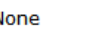

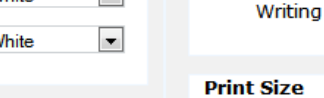

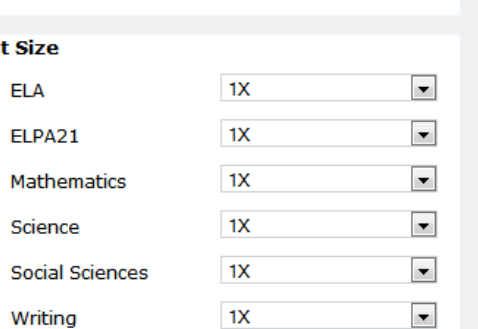

None

Stimuli

None

None

None

Items

 $\blacksquare$ 

 $\overline{\phantom{a}}$  $\overline{\phantom{0}}$ 

 $\blacksquare$ 

 $\overline{\phantom{a}}$ 

 $\overline{\phantom{a}}$ 

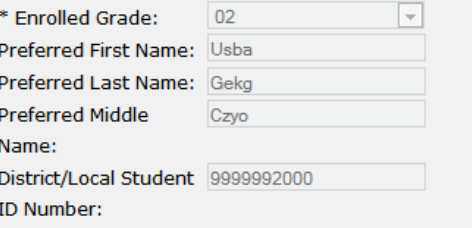

**Print on Request** 

ELPA21

Science

Mathematics

**Social Sciences** 

**ELA** 

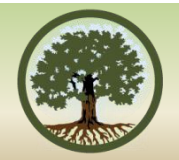

#### **Student Interface**

#### Changes for the 2015-16 School Year

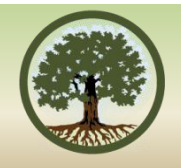

# **Scrubber for Embedded Audio**

• Enables a student to drag to the desired position in the audio for pre-recorded audio. *(Note: does not apply to text to-speech)*

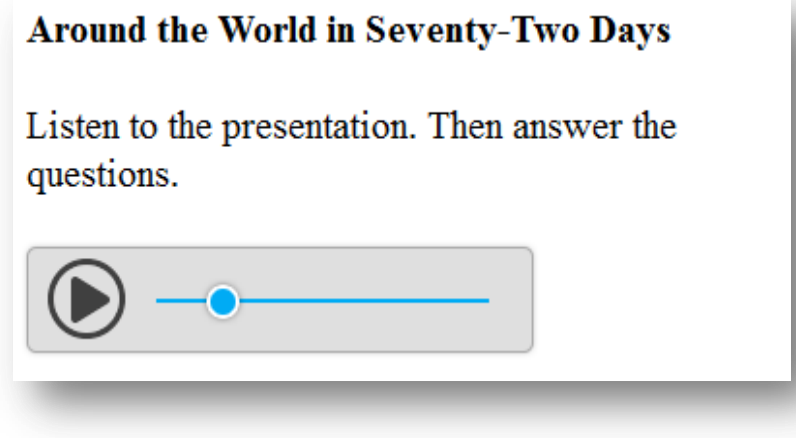

# **Text-to-Speech Settings**

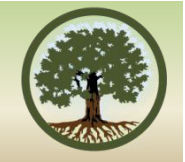

• Allows the student to adjust the volume, rate (speed), and pitch for text-to-speech from inside the secure browser *(Note: voice pack selection must still be done outside of the secure browser)*

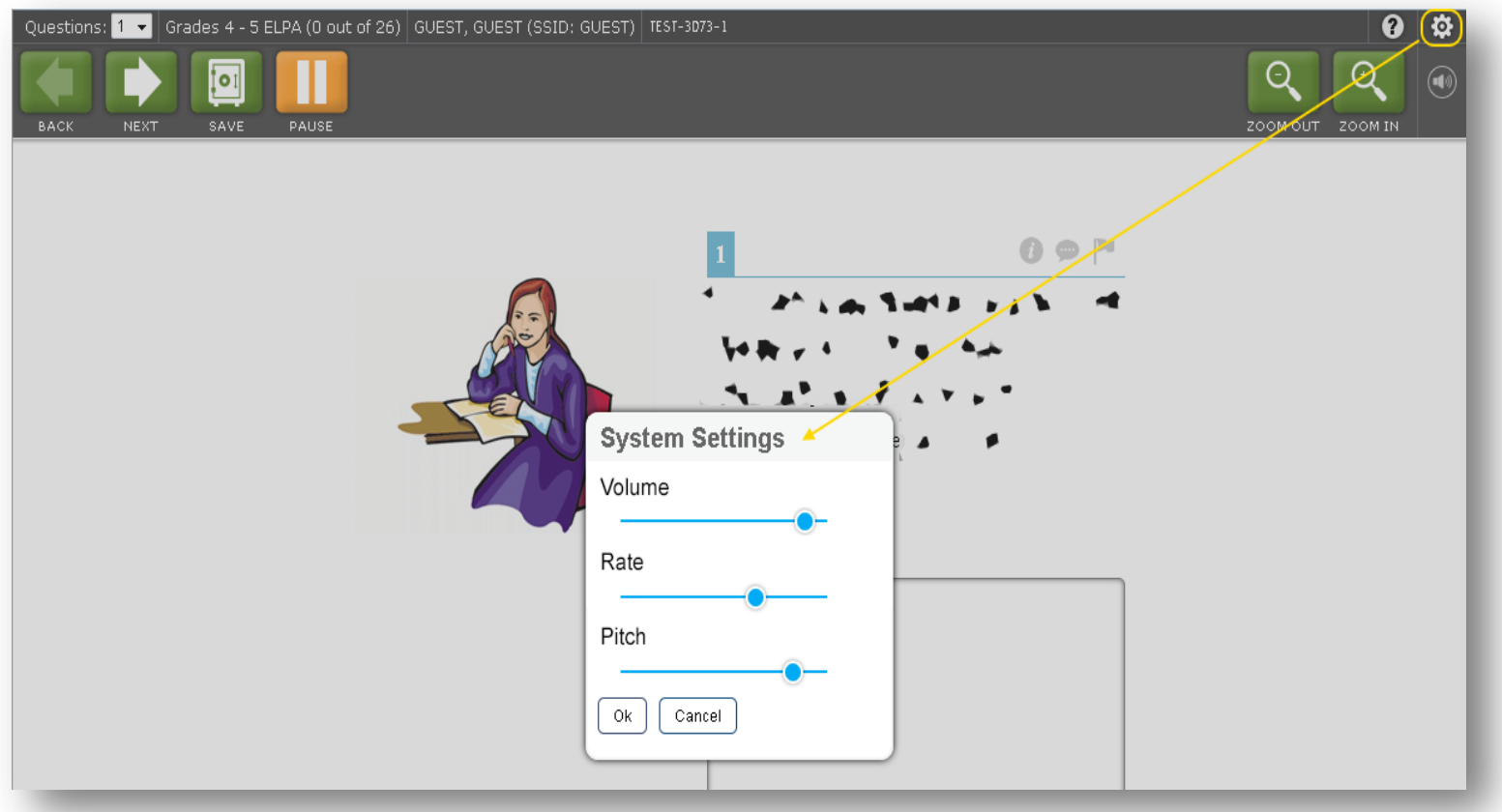

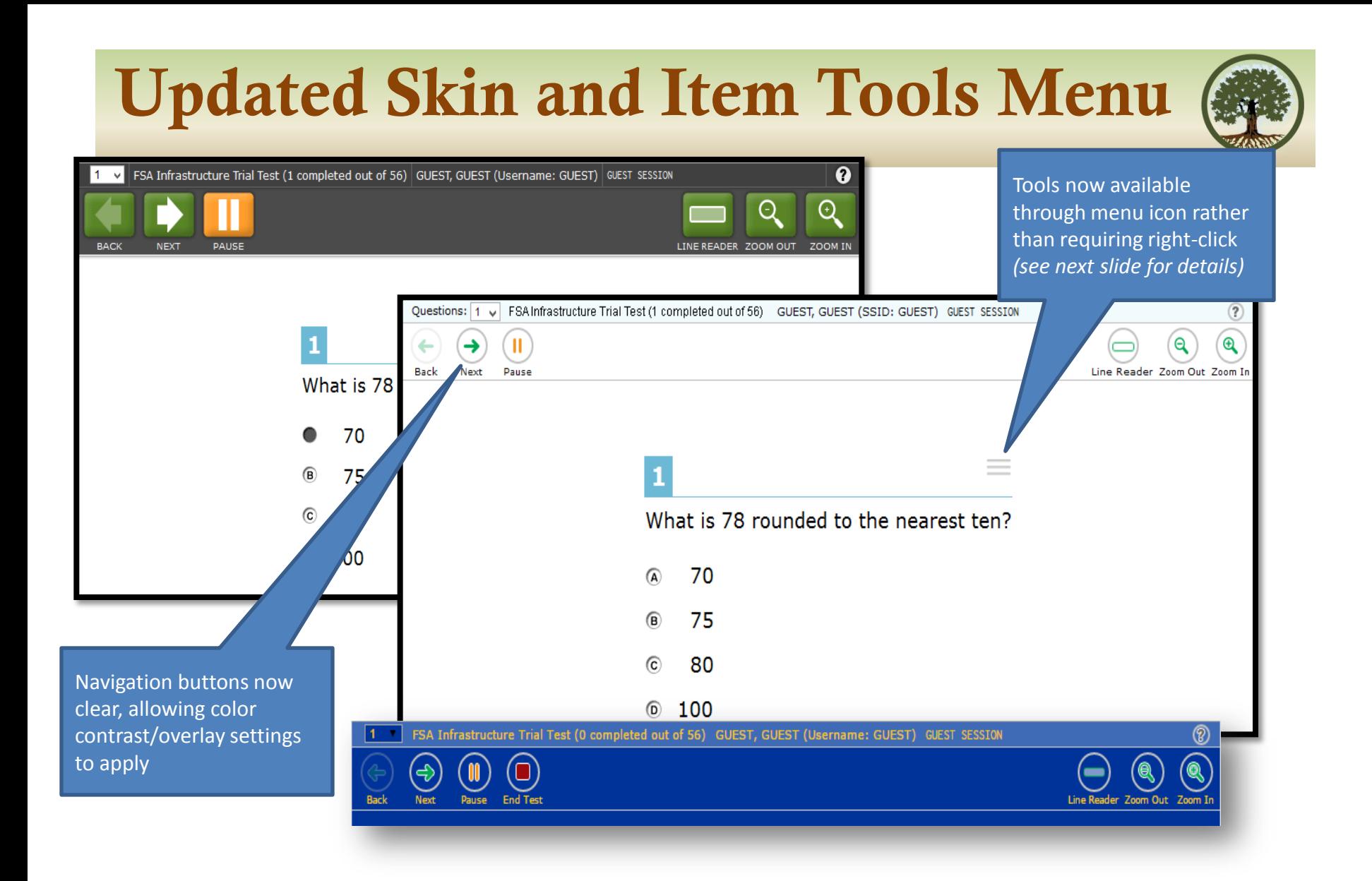

# **Item Tools Menu**

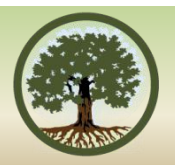

- All tools now consolidated in a single location under an industry-standard menu button in the top right corner of the item.
- Turning on this feature also turns on strikethrough mode which enables a student to quickly and easily strike multiple options without having to right click on each and every one.

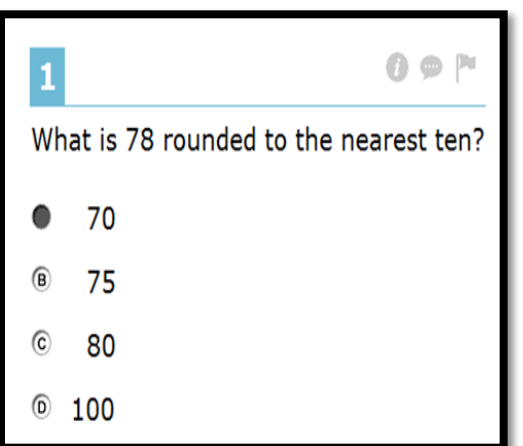

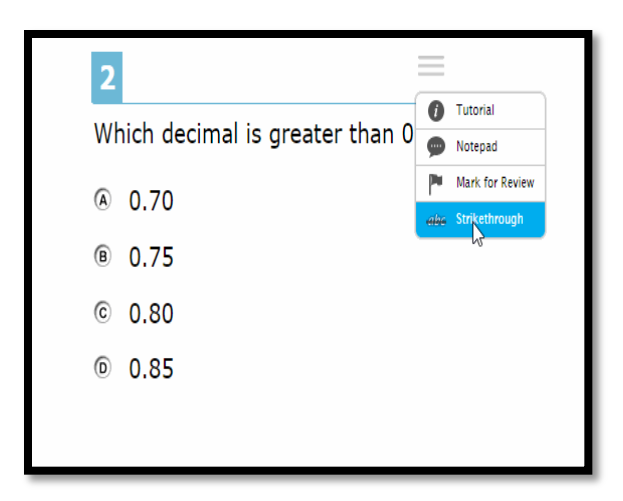

## **Item Response Time Machine**

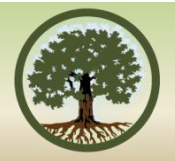

- Enables a student to recover every saved (or auto-saved) draft.
- All drafts are ordered from most recent to oldest *and* grouped by sitting (each time the student logged in and tested)

 *(Note: available as a universal tool but must be turned on from the TA Interface; recommend turning it on only "as needed")*

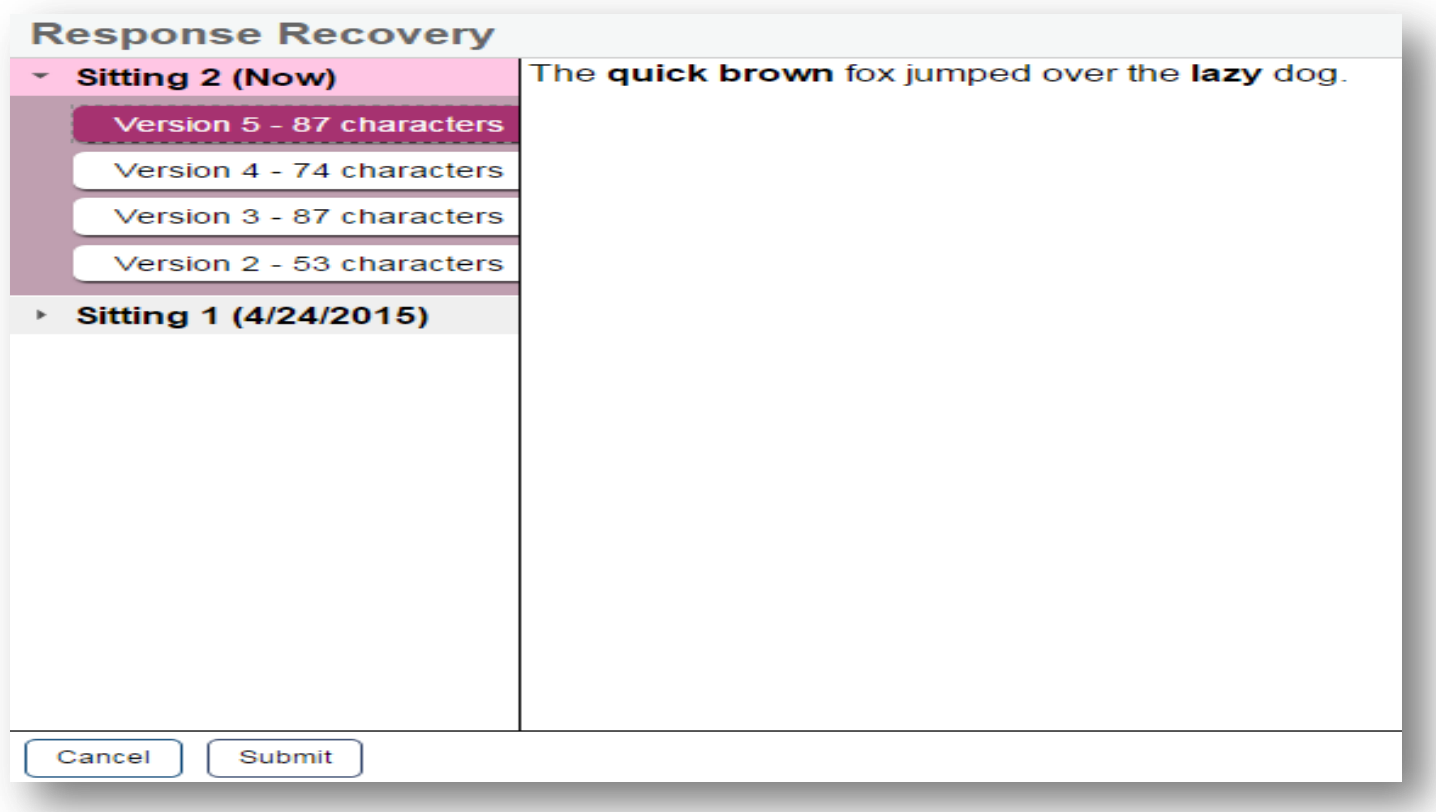

# **Paginated Item Groups**

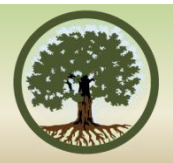

- Single item display within item groups
- Students can navigate to individual items within an item group
- Checkmarks show which items the student has answered
- Enhanced security if pausing for 20+ minutes:
	- If student pauses for more than 20 minutes without having answered all items in the item group, answered items will be "locked down"
	- Students may still review but may not revise response to previously answered items in the item group

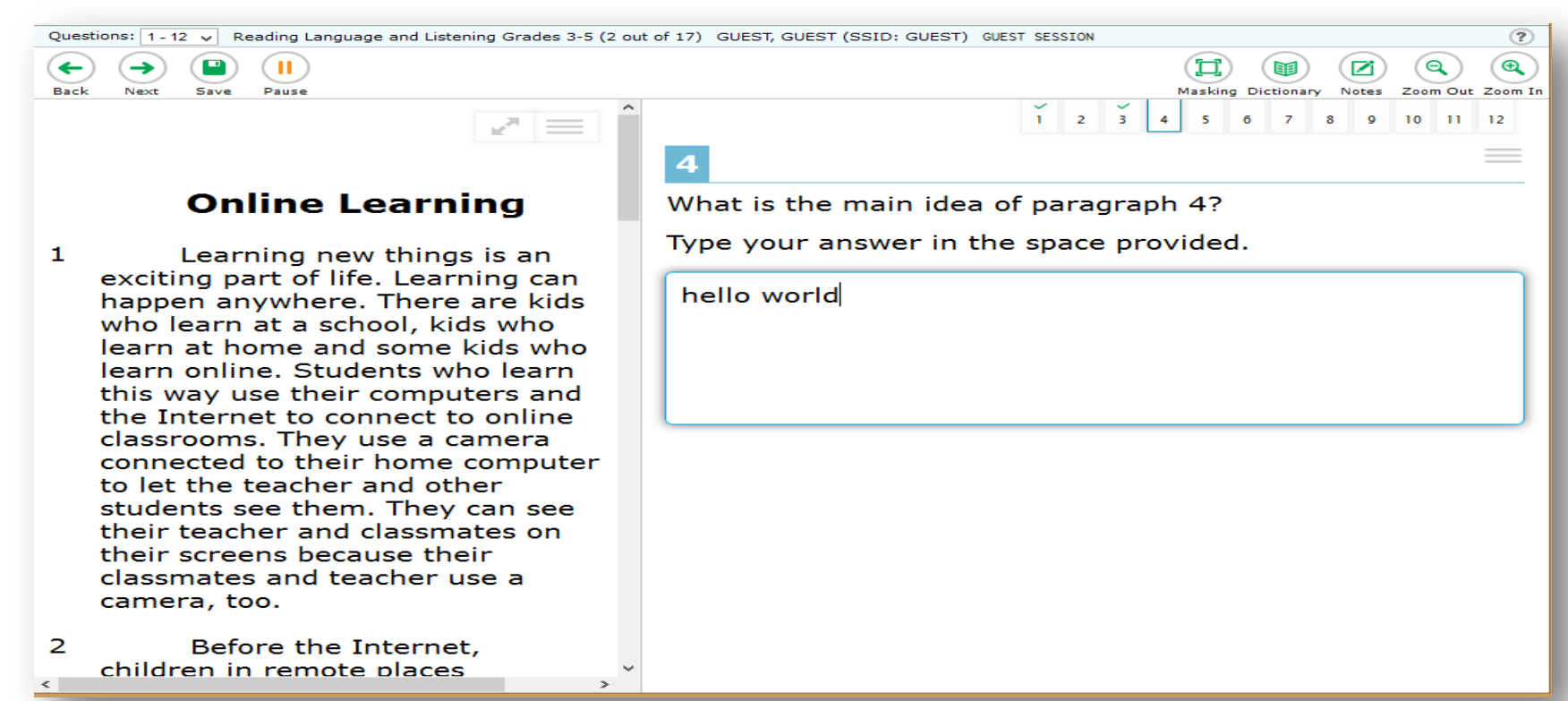

# **Persisting Highlighting**

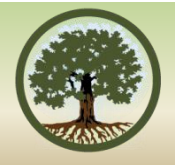

Penny Wise, or 2.4 Cents Foolish? by Jeff Sommer

The news from north of the border is both trivial and unsettling: they won't be making shiny new pennies in Canada anymore.

The government in Ottawa has made this decision after years of deliberation<sup>1</sup>, for reasons that would seem to apply equally well in the United States. "Pennies take up too much space on our dressers at home," Jim Flaherty, the Canadian finance minister<sup>2</sup>, said in a speech last month. A persuasive government brochure put it this way: "We often store them in jars, throw them away in water fountains, or refuse them as change."

Pennies cost more to produce than they are worth. [T] hey are worth so little that many Canadians don't bother to use them at all

**\*Highlighting will not persist between segments on PTs, and between testing sessions.** 

**\*Highlighting will only persist if a student tests on the same operating system and platform.**

# **Line Reader (OAKS & ELPA 21)**

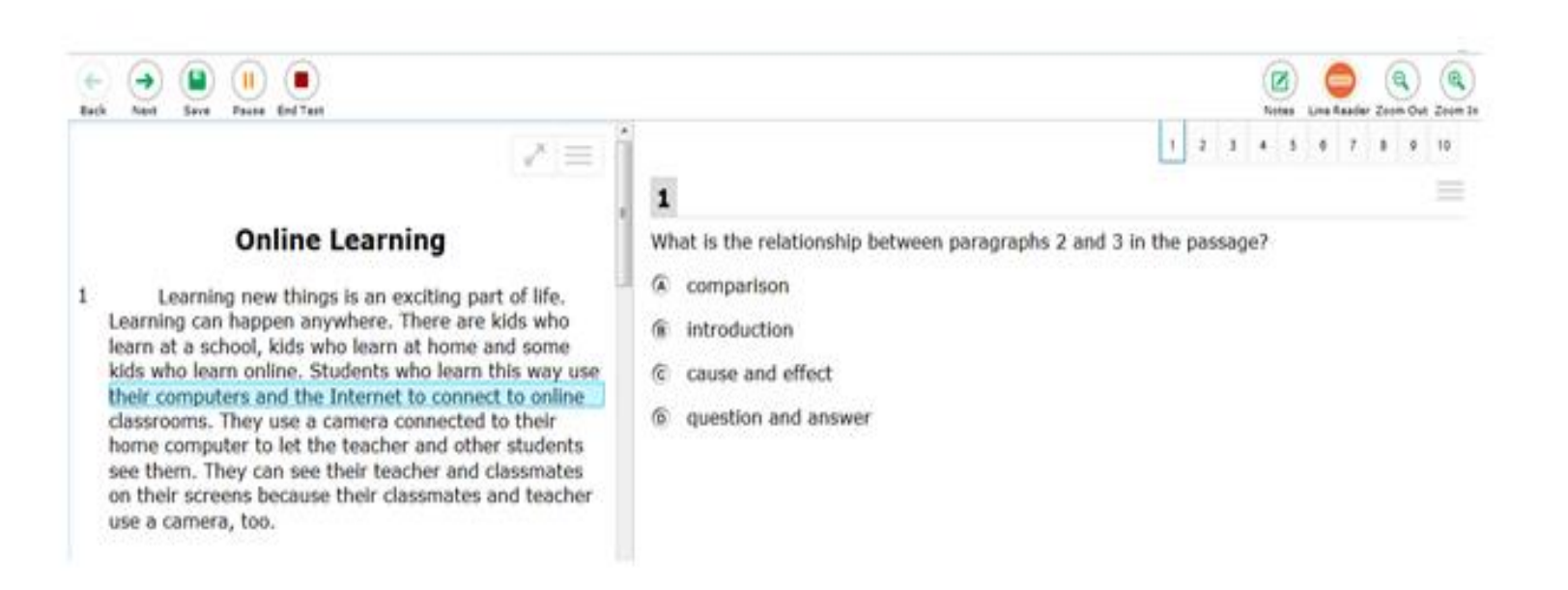

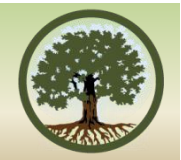

### **Test Administrator Interface**

#### Changes for the 15-16 School Year

### **Test Administrator Interface**

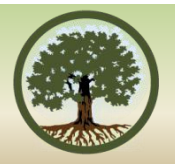

•Use of color for different assessment categories persists through the application to remind the TA what they selected and what the students are taking.

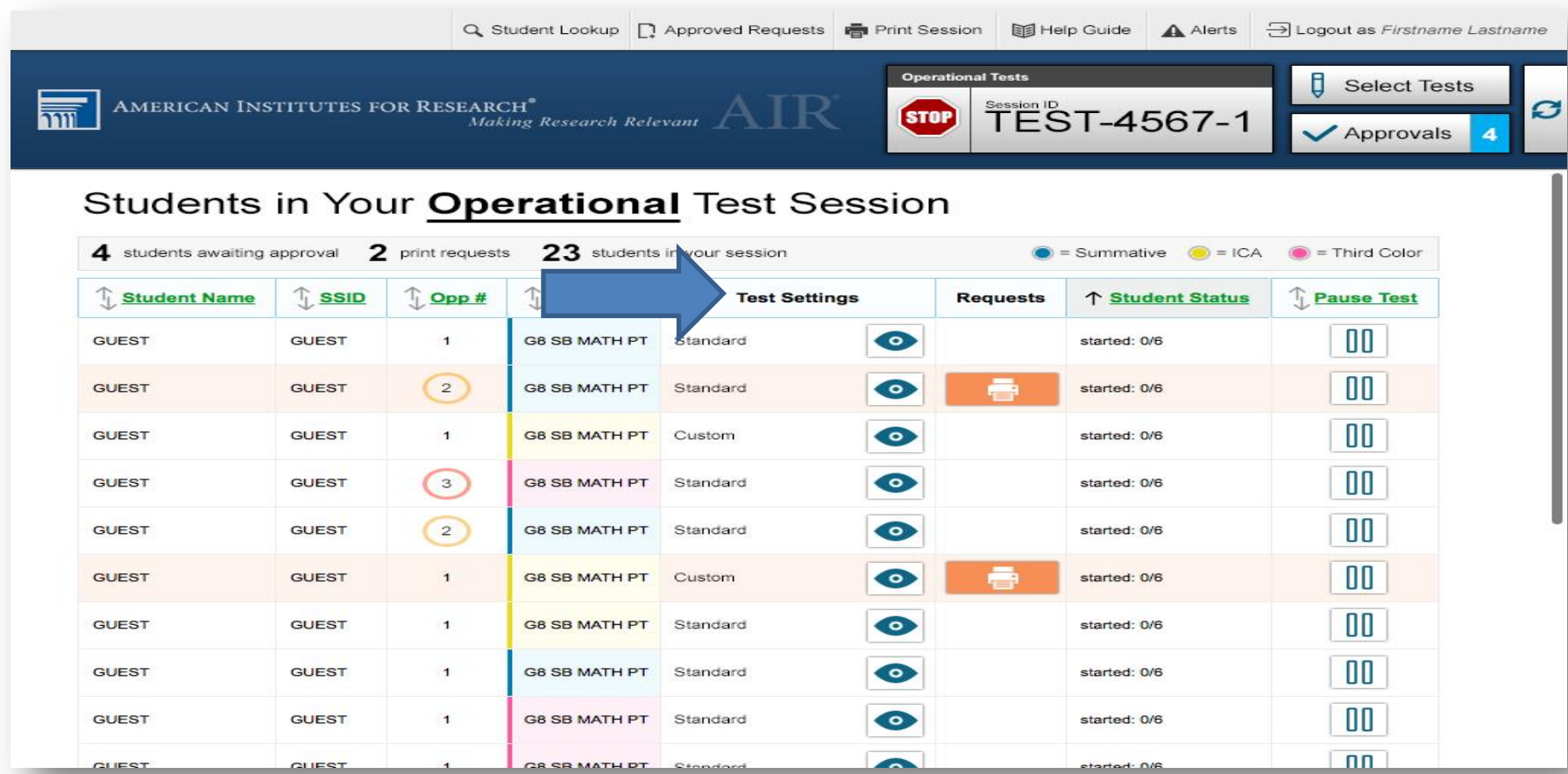

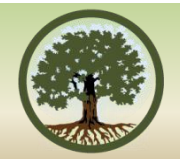

# **OREGON'S Assessment Opportunities**

#### **Formative Assessment Insights**

**WestEd** 

### **An Interactive Digital Learning Experience** for K-12 Teachers

>< Formative Assessment Insights

#### • Brochure Website:

- <http://fa-insights.wested.org>
- Online Course Syllabus:
	- <http://bit.do/fai-syllabus>
- Register ASAP (no later than 8/21)
	- Groups: [http://fa](http://fa-insights.wested.org/or-group-registration/)[insights.wested.org/or-group](http://fa-insights.wested.org/or-group-registration/)[registration/](http://fa-insights.wested.org/or-group-registration/)
	- Individual: [http://fa](http://fa-insights.wested.org/or-registrations/)[insights.wested.org/or](http://fa-insights.wested.org/or-registrations/)[registrations/](http://fa-insights.wested.org/or-registrations/)

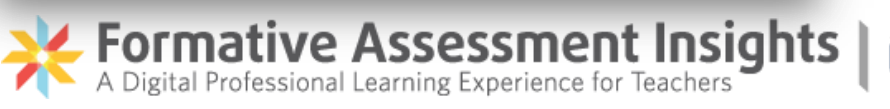

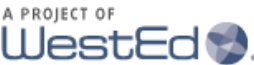

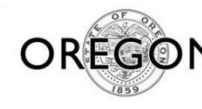

**EDUCATIO** 

**Building Local Assessment Capacity**

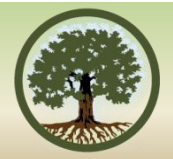

# Oregon Department of Education  $\mathbf{g}$

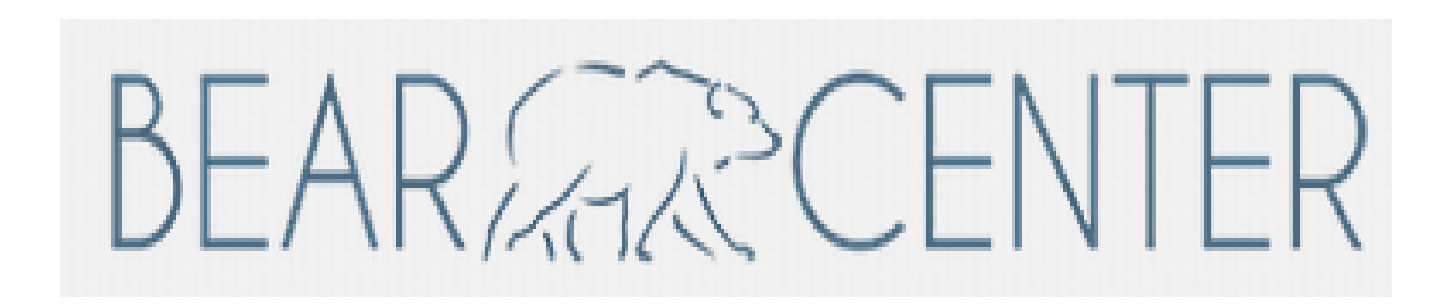

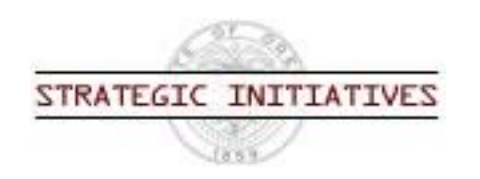

The professional development resources focus on BEAR Assessment system, an iterative, four-step process centered on learning progressions:

- 1. Develop learning progression
- 2. Develop and implement a unit test that includes high-quality items that measure content in the learning progression
- 3. Score and interpret student data from the unit test
- 4. Utilize tools and processes to evaluate the quality of the local assessment

# **QUESTIONS…..**

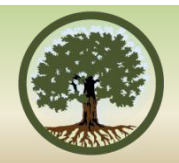

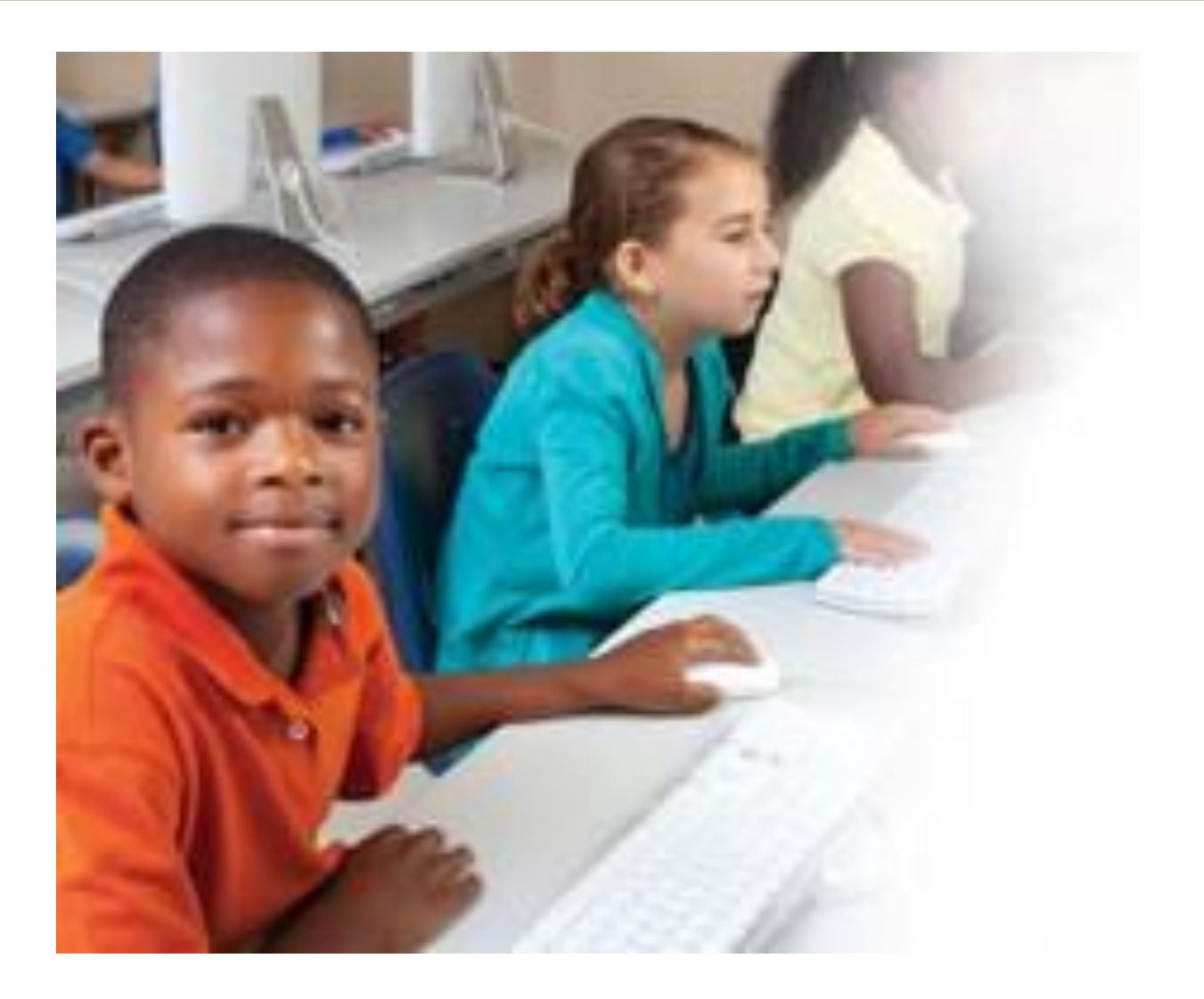

# **CONTACT INFORMATION**

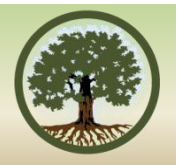

- Brad Lenhardt at [Brad.lenhardt@State.or.us](mailto:Brad.lenhardt@State.or.us)
- Rachel Aazzerah at [Rachel.Aazzerah@state.or.us](mailto:Rachel.Aazzerah@state.or.us)